## **For Best Audio: Join via Telephone Using Dial-Out**

Connecting via the audio bridge is always preferable to the AC audio connection.

Upon logging into Adobe Connect, a pop-up window will appear for the AC to call your phone. This preferred method will assure the best audio for the meeting.

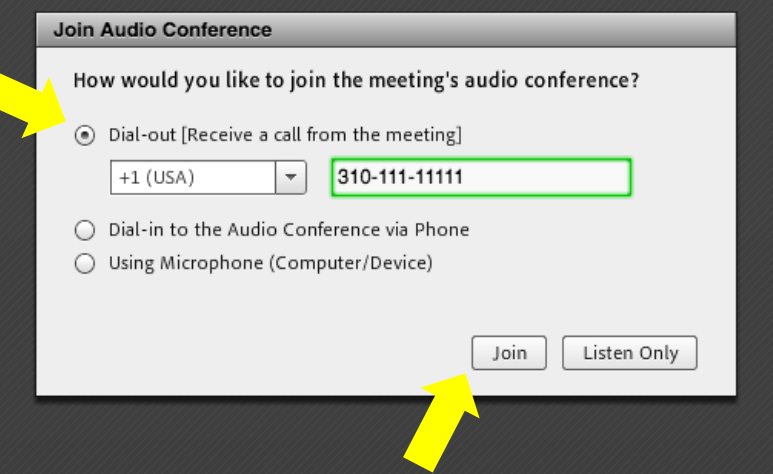

After 2 background noise occurrences, staff will mute the offending line (either Telephone or Adobe Connect).

After two failed attempts to speak over the audio, participants will be invited to type their comments in the chat or take them to the mailing list.

## **PLEASE ALWAYS MUTE WHEN NOT SPEAKING! \*6 to mute and \*6 to unmute**

For any questions, dial out requests, apologies, please email: mssi-secretariat@icann.org

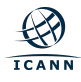

## **SSR2 Review Team Plenary Call #60**

14 February 2019

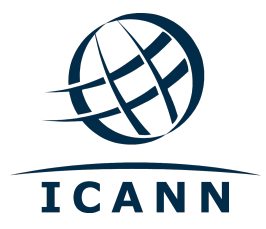

## **Agenda**

- 1. Welcome, roll call, SOI updates
	- a) May face-to-face meeting location
	- b) Kobe meeting dates reminder
- 2. Future challenges workstream discussion
- 3. AOB
- 4. Confirm action items / decisions reached

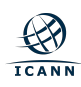